# **Panasonic**

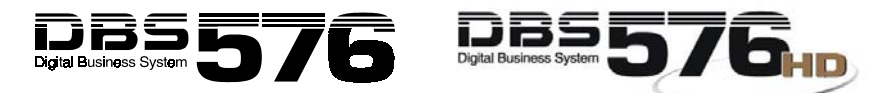

**Key Telephone/Digital Single Line Telephone (DSLT) Quick Reference (Section 751) For Use with DBS 576 and DBS 576HD Version 5.1**

**NOTE:** Some features may not be available depending on system programming.

## **PLACING OUTSIDE CALLS**

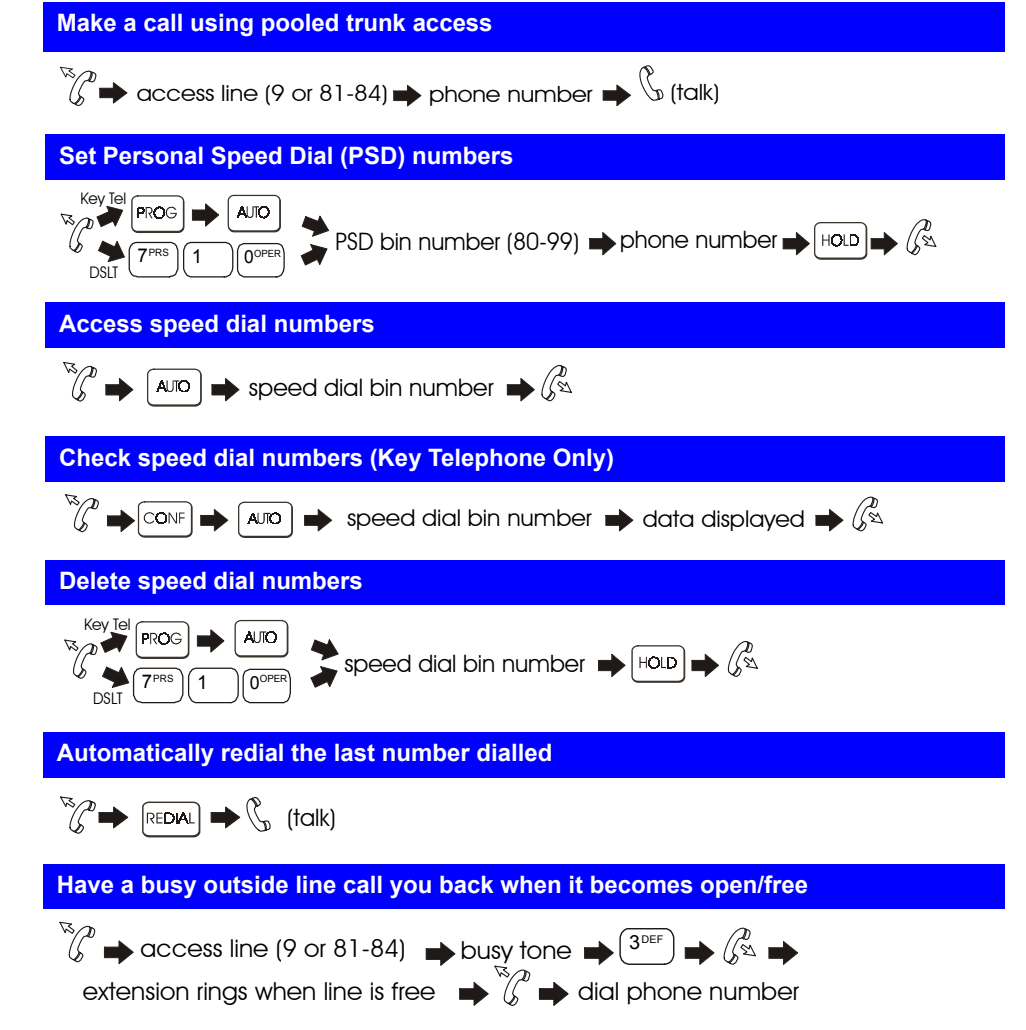

542X01301EPrinted in USA  **Assign an account code before making a call**

 $\mathbb{B}^{\mathrm{\scriptscriptstyle TUV}}\left(\mathbb{A}^*\right)$   $\implies$  account code  $\blacktriangleright$   $\mathbb{A}^*\left(\mathbb{A}^*\right)$   $\implies$  access line (9 or 81 -84)  $\rightarrow$  phone number

 **Assign an account code for a client during a call**

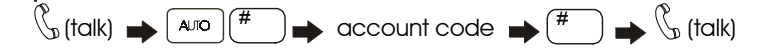

## **HANDLING INCOMING CALLS**

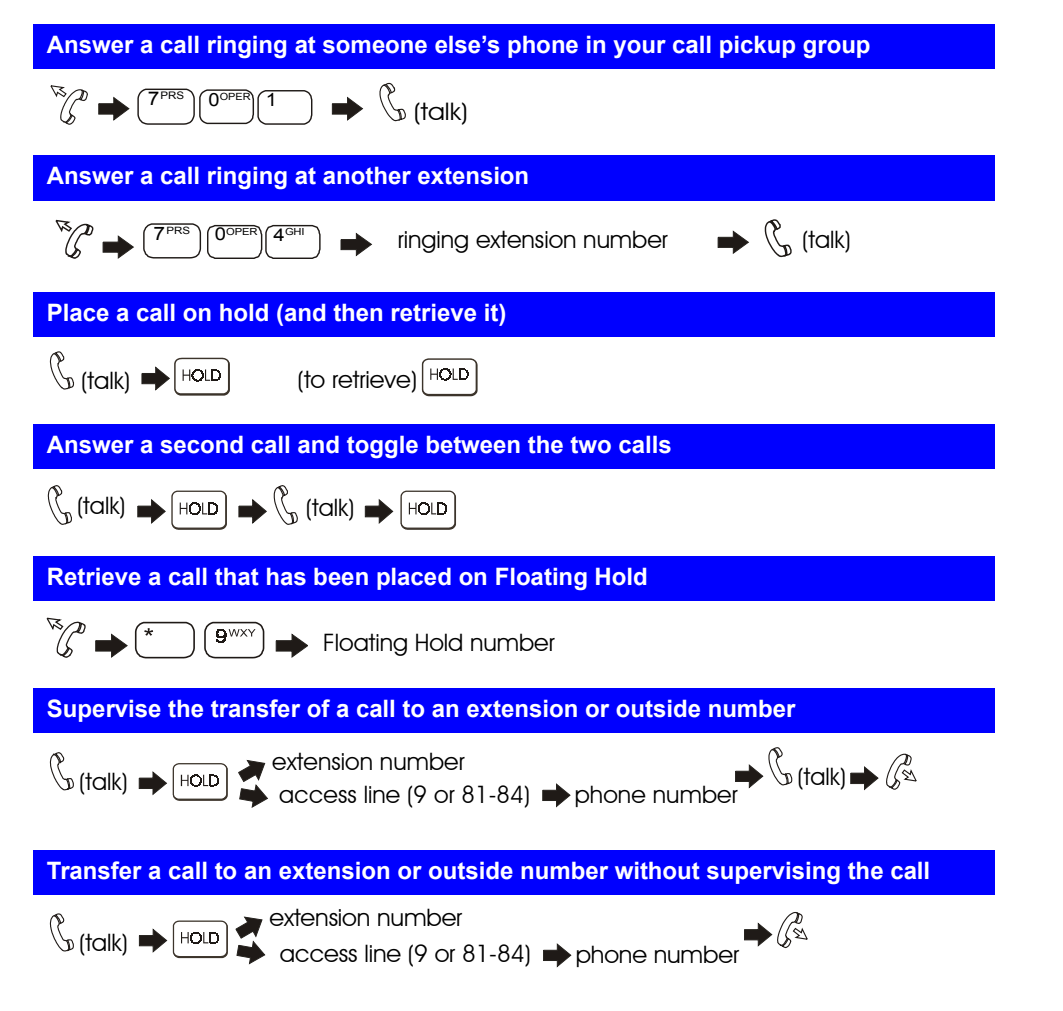

### **Silent Monitor**

 $\mathbb{R}_{\geq 0}$  press the FF key assigned as a Silent Monitor key, then press the monitored ext. #

press only the Silent Monitor key if the FF key has been assigned to monitor a specific ext. #

OR

press ON/OFF  $\blacktriangleright$   $\lceil$   $\rceil^{\text{PRS}}\rceil$  ( $\binom{6^{\text{MW}}}{8^{\text{TW}}}$  )  $\blacktriangleright$  press the ext. # you want to monitor

## **Turn background music on and off**

# $\star$   $\frac{1}{3}$  3<sup>DEF</sup>  $\frac{1}{3}$  0<sup>OPER</sup>

 **Set Station Lock-out to limit the use of your phone by others when you are away**  $\sqrt[3]{\mathcal{C}} \rightarrow \left( \sqrt[7]{\text{PRS}} \right) \left( \sqrt[4]{\text{GMRO}} \right) \rightarrow \mathcal{C}$  **Cancel Station Lock-out on your phone** 7PRS )(4GHI )(6MNO  $\blacktriangleright$  Walking TRS (Call Barring)/Station Lockout security code  $\blacktriangleright$   $\mathcal{C}_{\infty}^{\ell}$  **Assign an Absence Message to your phone**  $\hat{C}^{\text{max}}_{\ell}$   $\left(\overline{P^{\text{res}}}\right)[2^{\text{max}}]$   $\rightarrow$  absence message number  $\rightarrow$   $\left(\overline{P^{\text{res}}}\right)$   $\rightarrow$   $\hat{C}^{\text{max}}$  **Turn off Absence Message**  $\sqrt[n]{\ell} \rightarrow \sqrt{\ell^{p_{\text{RIS}}}} \sqrt{2^{\text{ABC}}} \sqrt{9^{WXY}} \rightarrow \sqrt{\text{HOLD}} \rightarrow \sqrt{\ell_{\text{NN}}}$  **Room Monitoring — Setting up monitored and monitoring extensions Setting up monitored extension** press  $\left( \frac{7 \text{\tiny PRS}}{2} \right) \left( \frac{7 \text{\tiny PRS}}{2} \right) \left( \frac{5 \text{\tiny JKL}}{2} \right)$ press the FF key assigned to monitored access code  $\mathbb{Z}$ 

**Setting up monitoring extension** 

press the FF key assigned to monitoring access code,  $\mathbb{R}_{\sqrt{2}} \blacktriangleright \text{DPESS} \left( \overline{7^{\text{PRS}}} \right) \left( \overline{7^{\text{PRS}}} \right) \left( \overline{8^{\text{MNO}}} \right)$ then press the monitored extension  $\#\implies\%$ 

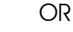

 $\sqrt{\alpha}$   $\rightarrow$  press the FF key assigned to Room Monitor code followed by monitored ext. #

#### **Transfer a call to a busy extension**

 $\mathbb{C}_{\mathbb{R}}$  (talk)  $\blacktriangleright$   $\overline{H^{(2\text{AD})}}$   $\blacktriangleright$  extension number  $\blacktriangleright$   $\overline{2^{\text{ABC}}}$   $\blacktriangleright$   $\overline{2^{\text{ABC}}}$ 

## **COMMUNICATING WITHIN YOUR OFFICE**

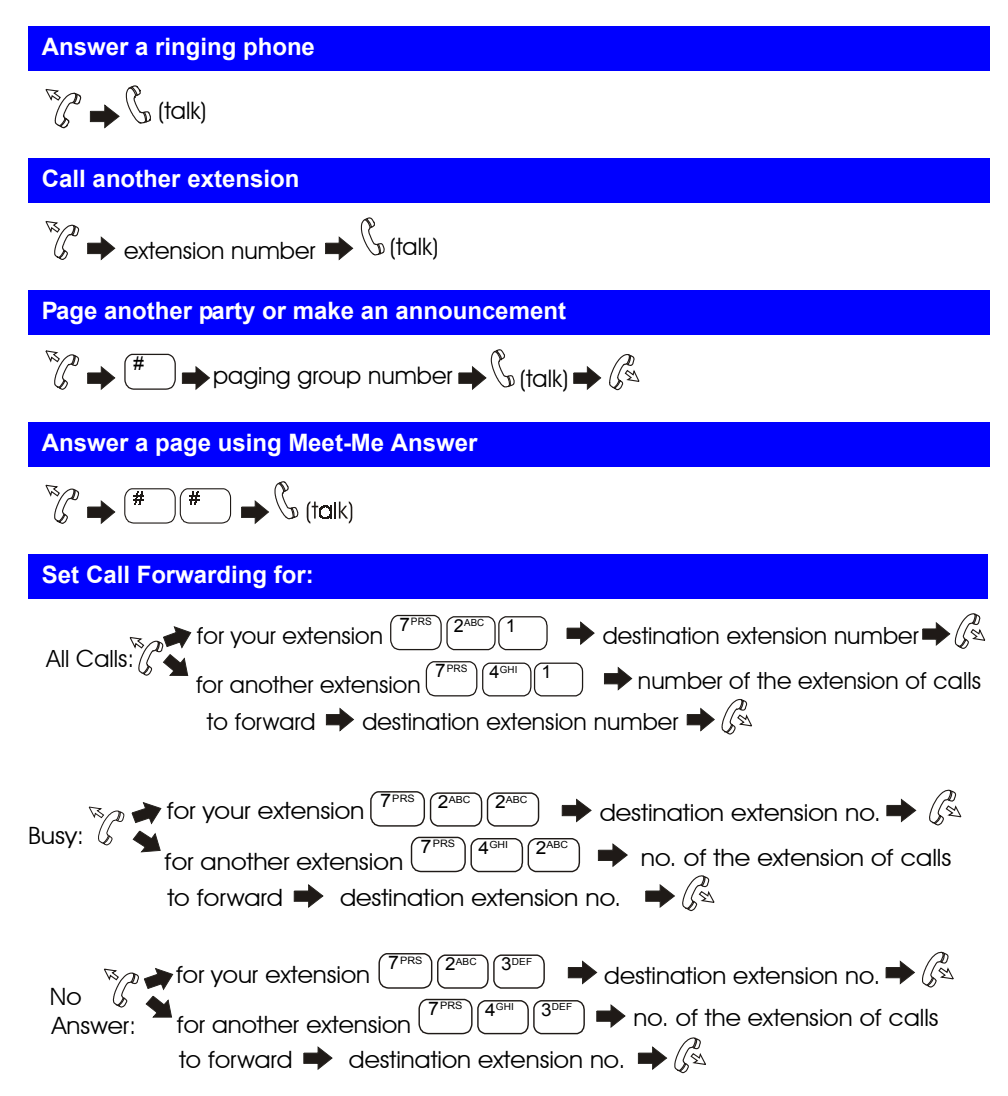

**NOTE**: If forwarding calls to an outside number, press the # key, and then enter a preassigned system speed dial number.

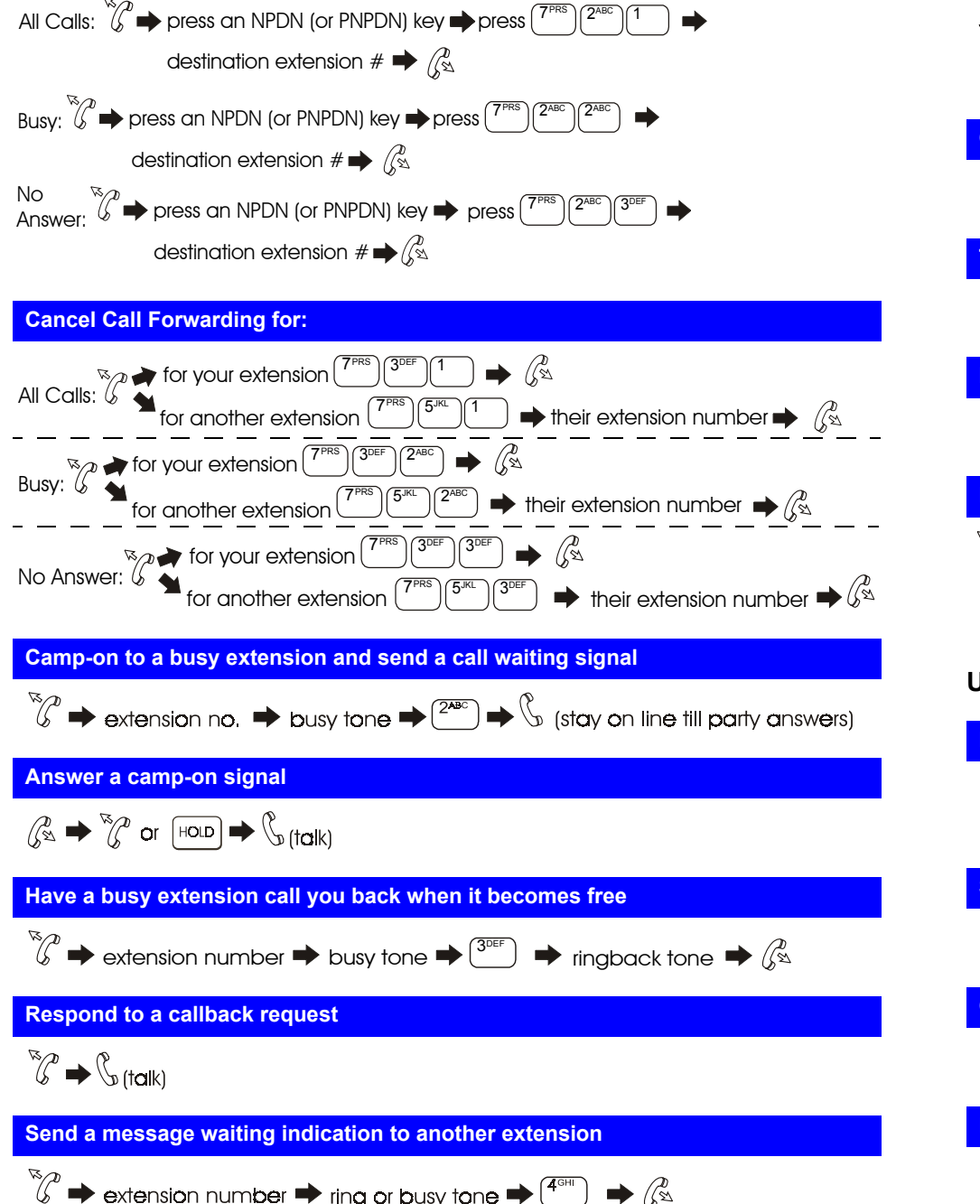

 **Set Call Forwarding for a PDN from an NPDN or PNPDN for:**

### **Answer a message waiting indication**

 $\mathbb{R}^n$  hear message waiting tone  $\blacktriangleright$   $\mathbb{R}^n$  (talk)  $\mathbb{R}^n$  (talk) press FF key assigned as a Message Callback key  $\blacklozenge \mathcal{E}_{\text{f}| \text{f} \text{f}|\text{k}|}$ 

 **Cancel a message waiting indication sent by another extension**

 $\star$   $\int$  5<sup>JKL</sup>

## **Turn Do-Not-Disturb on or off**

 $\binom{R}{\mathcal{C}}$   $\longrightarrow$   $\binom{7\text{PRS}}{2\text{ABC}}\binom{2\text{ABC}}{0\text{OPER}}$   $\longrightarrow$   $\binom{R}{\infty}$ 

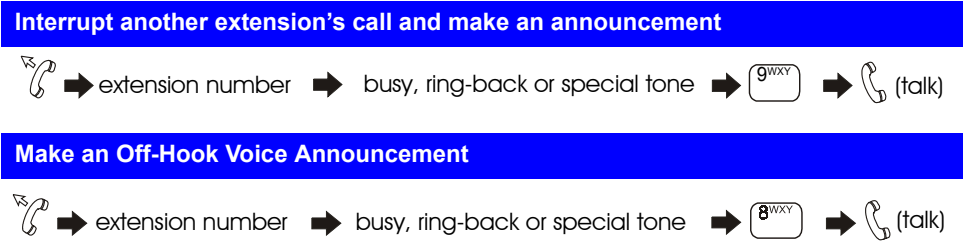

# **USING ADDITIONAL FEATURES**

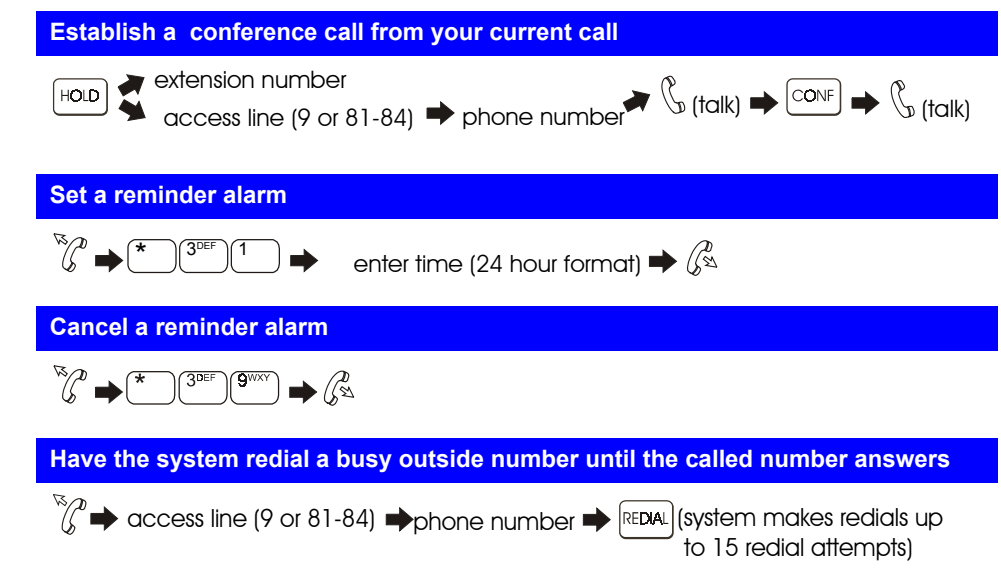